## Troubleshooting guide to help users gain access to GCSE Prepper

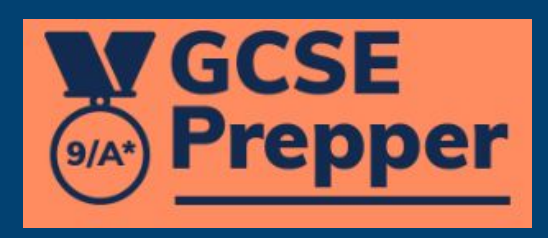

## Step 1 - have we synchronised with your MIS?

- GCSE Prepper has integrated with Wonde which has integrated with most of the more popular Management Information Systems used by schools; ○ E.g. SIMS, Arbor, Bromcom and many others
- If we set up GCSE Prepper via Wonde for your school, we will automatically synchronise user and class data every night
	- This means that the information can be out-of-date for up to 24 hours
- Troubleshooting will be slightly different depending on whether we have set your school up via Wonde or not
	- If you have been set up via integration with Wonde go to page 3
	- If not go to page 4

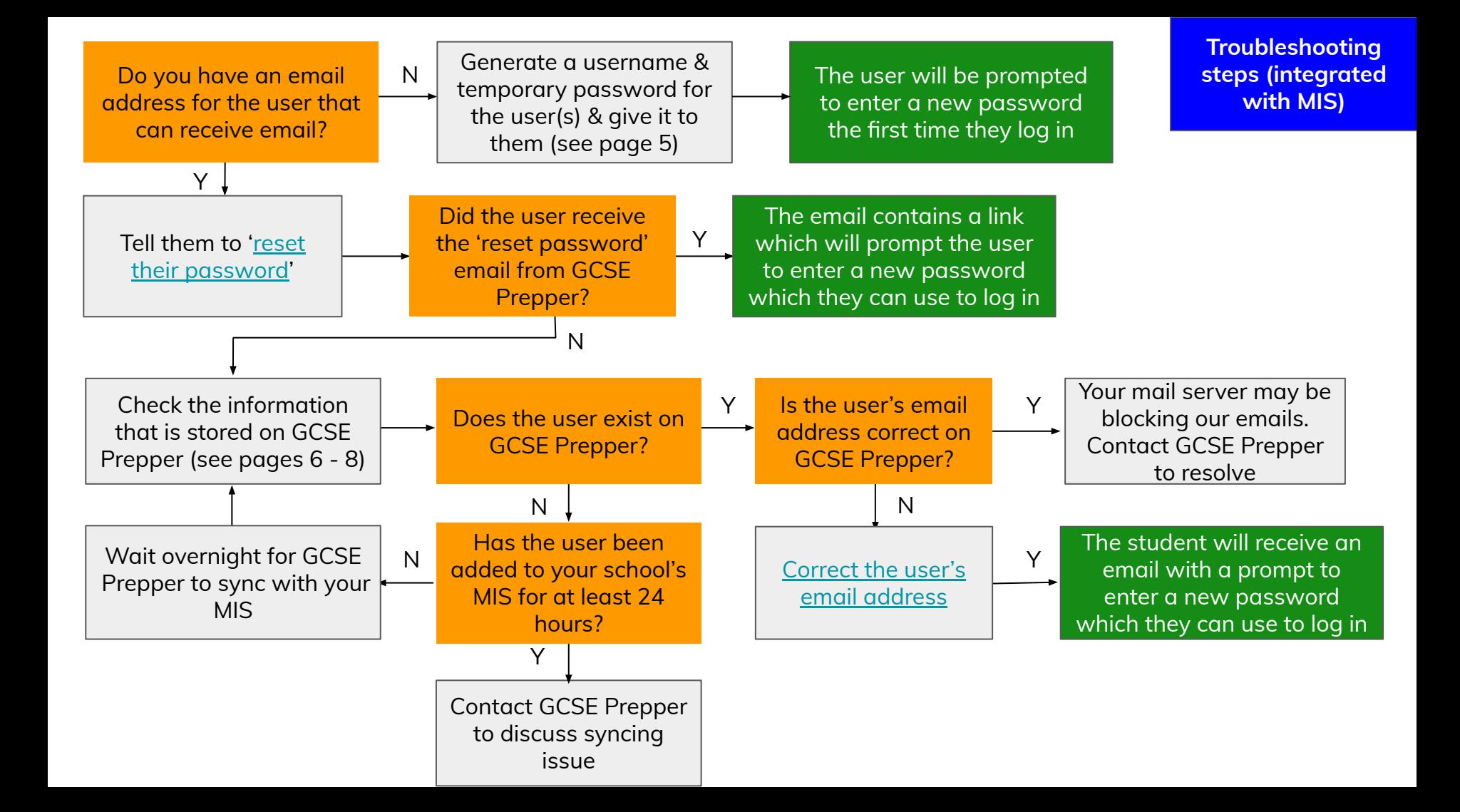

**Troubleshooting steps (NOT integrated with MIS)**

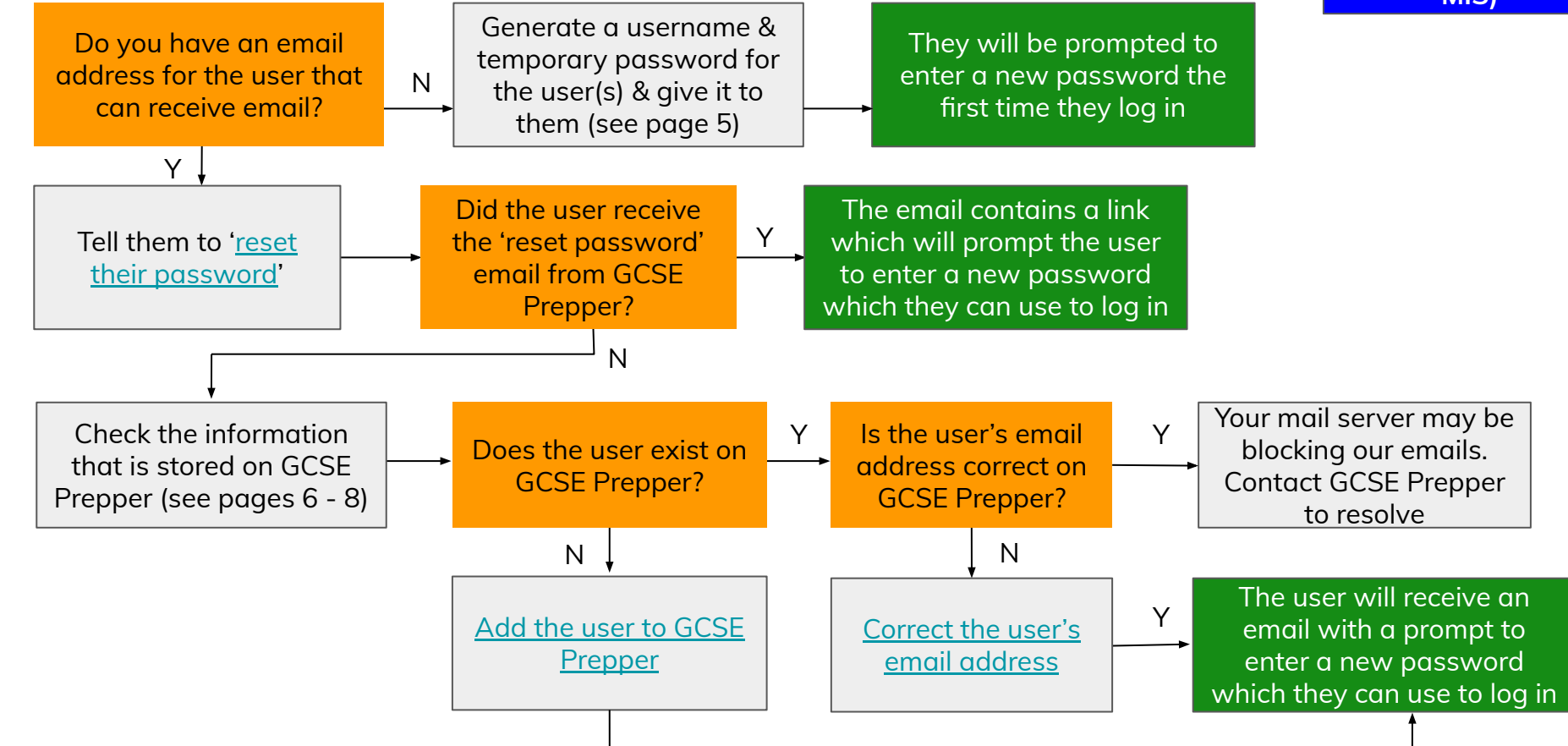

## Creating usernames and temporary passwords

- If GCSE Prepper does not find a valid email address when users are added to the platform, they will be given a gcseprepper.co.uk email address
	- E.g. [johndoe36@gcseprepper.co.uk](mailto:johndoe36@gcseprepper.co.uk)
- Click on the correct link below to launch a guide that will show you how to create temporary passwords for:
	- [Individual students](https://www.gcseprepper.co.uk/wp-content/uploads/2023/02/Create-a-temporary-password-for-a-single-user.pdf)
	- [A whole class](https://www.gcseprepper.co.uk/wp-content/uploads/2023/02/Create-temporary-passwords-for-a-class-with-labels.pdf)
	- [Multiple users / a whole school](https://www.gcseprepper.co.uk/wp-content/uploads/2023/02/Create-temporary-passwords-for-multiple-users-_-a-whole-school.pdf)

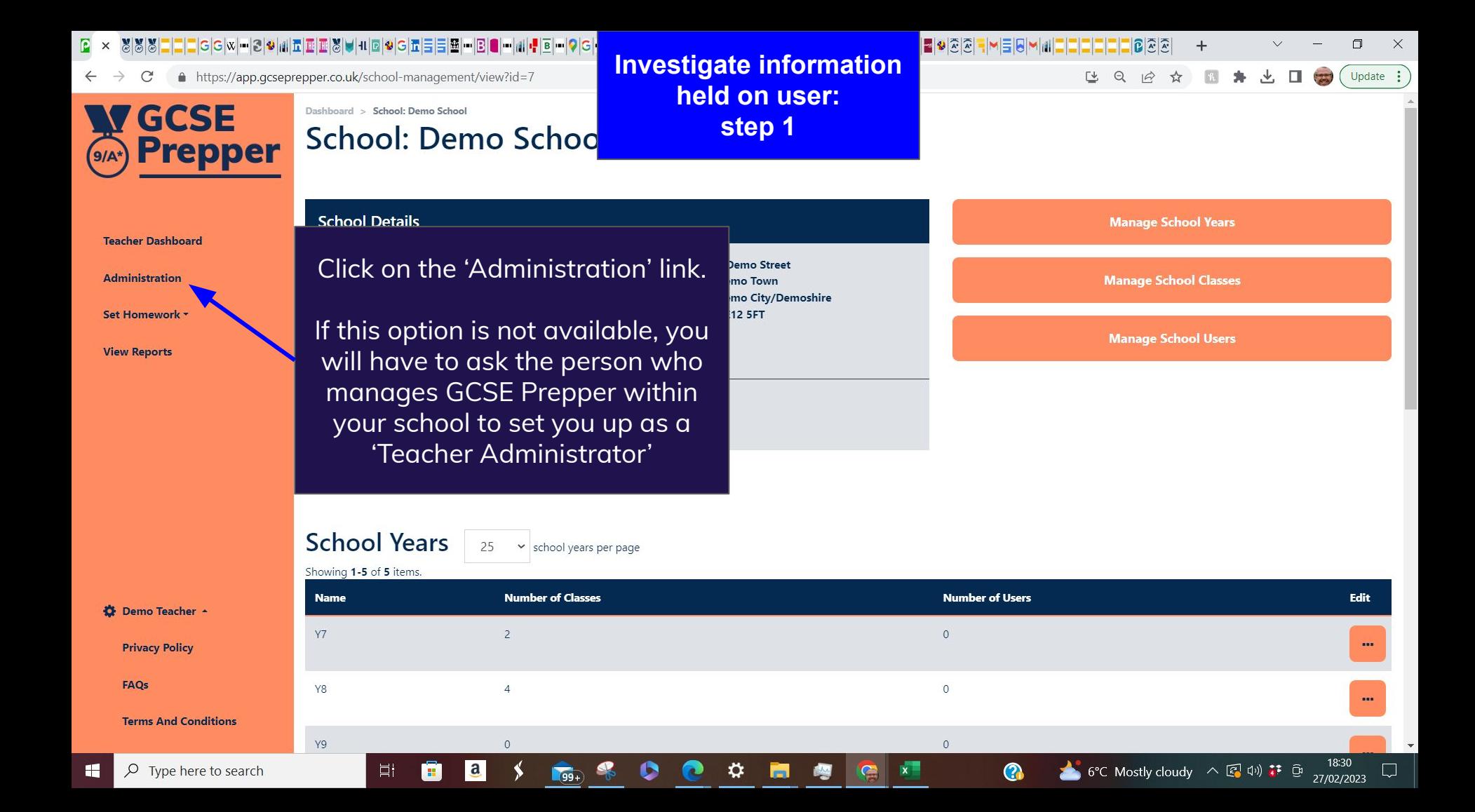

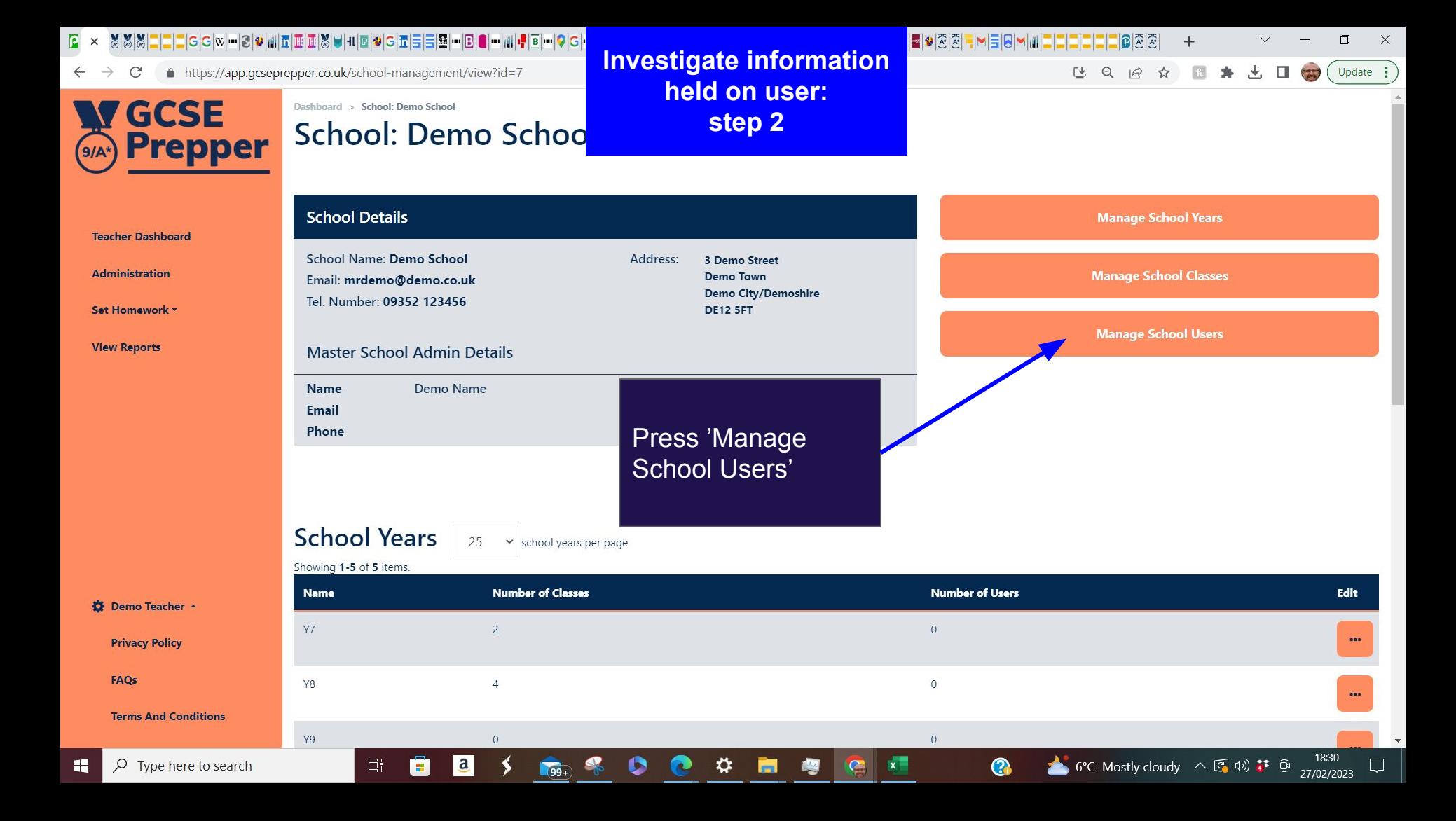

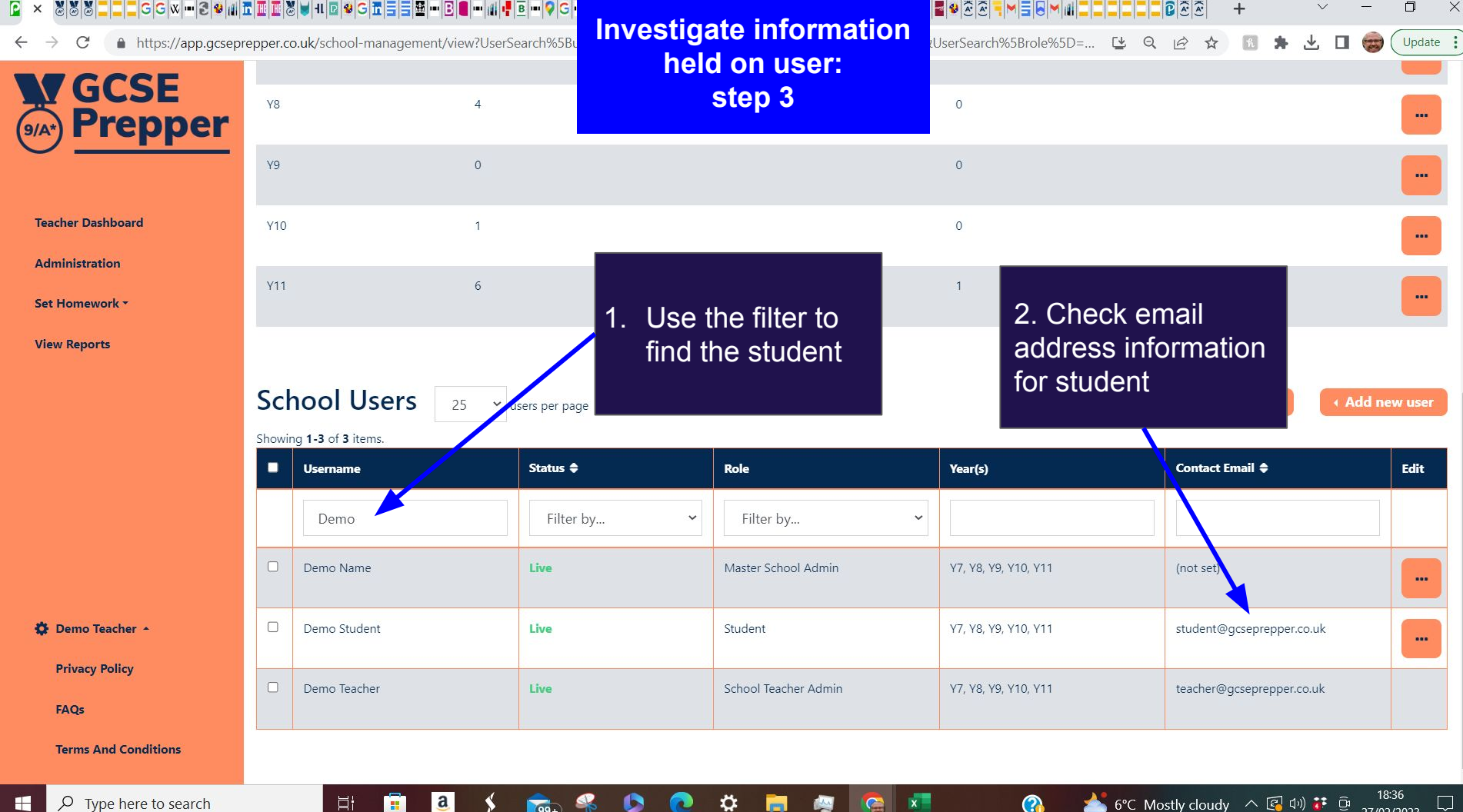

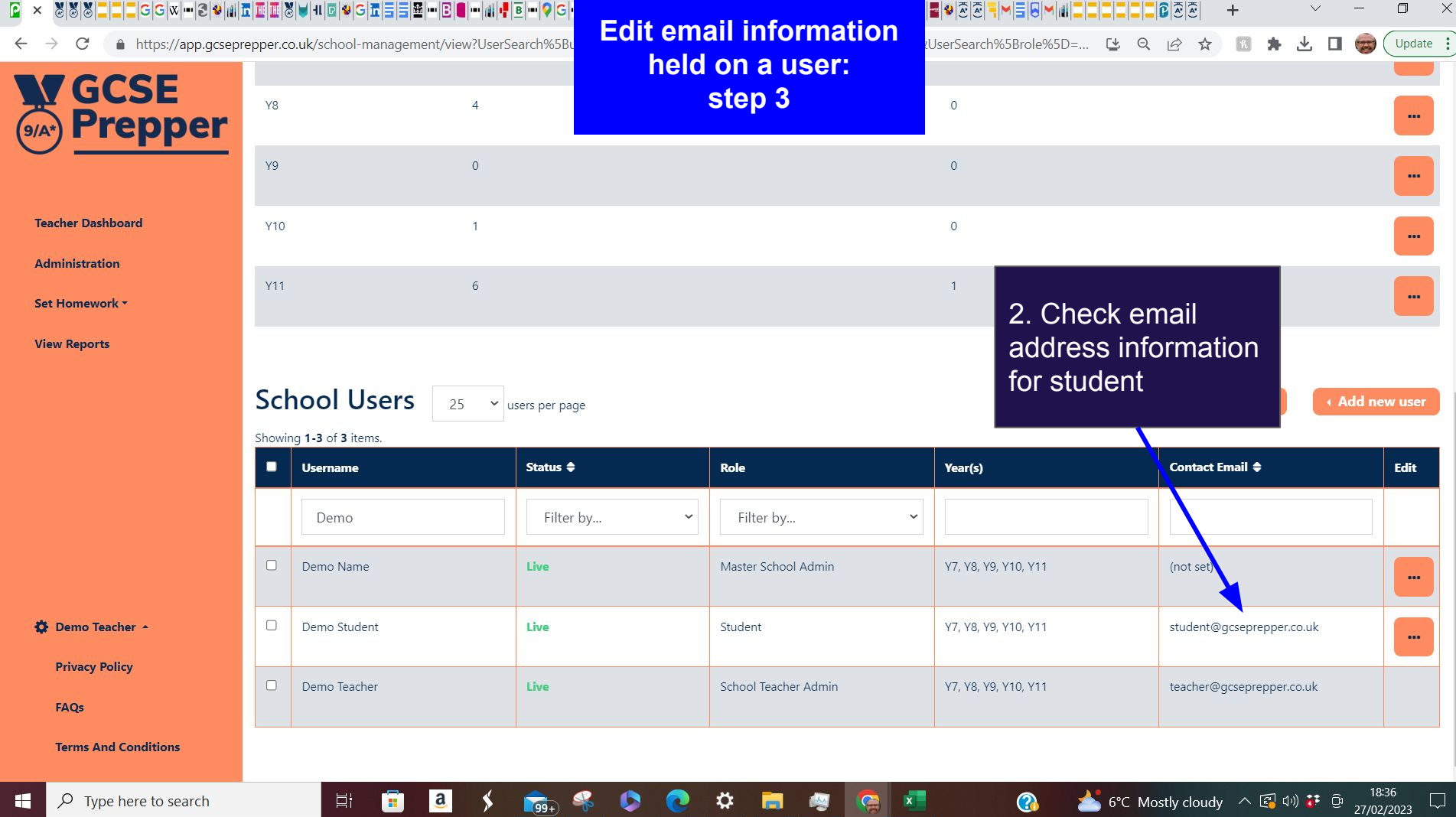